# **SWAPPING EVERYTHING RELATED TO ADZCOIN AND ADZBUZZ INTO VMT**

**In this tutorial I will show how you can swap everything related to ADZCoin and ADZbuzz into VMT.**

## **Swapping ADZ to VMT from ADZbuzz wallets (Ratio 1:1)**

You need to register to Buzzex first because all VMT will be added there.

1. **Register to Buzzex** <https://buzzex.io/en/join/cS5rXg86S2oXMjtrxBFhrA> For ADZ -> VMT swap, you have to withdraw ADZ from ADZbuzz using withdrawal option.

## **2. Withdrawing from regular wallets**

Check where you have ADZ in ADZbuzz wallets **Web Wallet** <https://adzbuzz.com/adzcoin/wallet> **Ad Wallet** <https://adzbuzz.com/aap/wallet-stats> **Earnings Wallet** <https://adzbuzz.com/earnings>

If you have ADZ in any of those wallets then withdraw them to Buzzex by using your Buzzex email

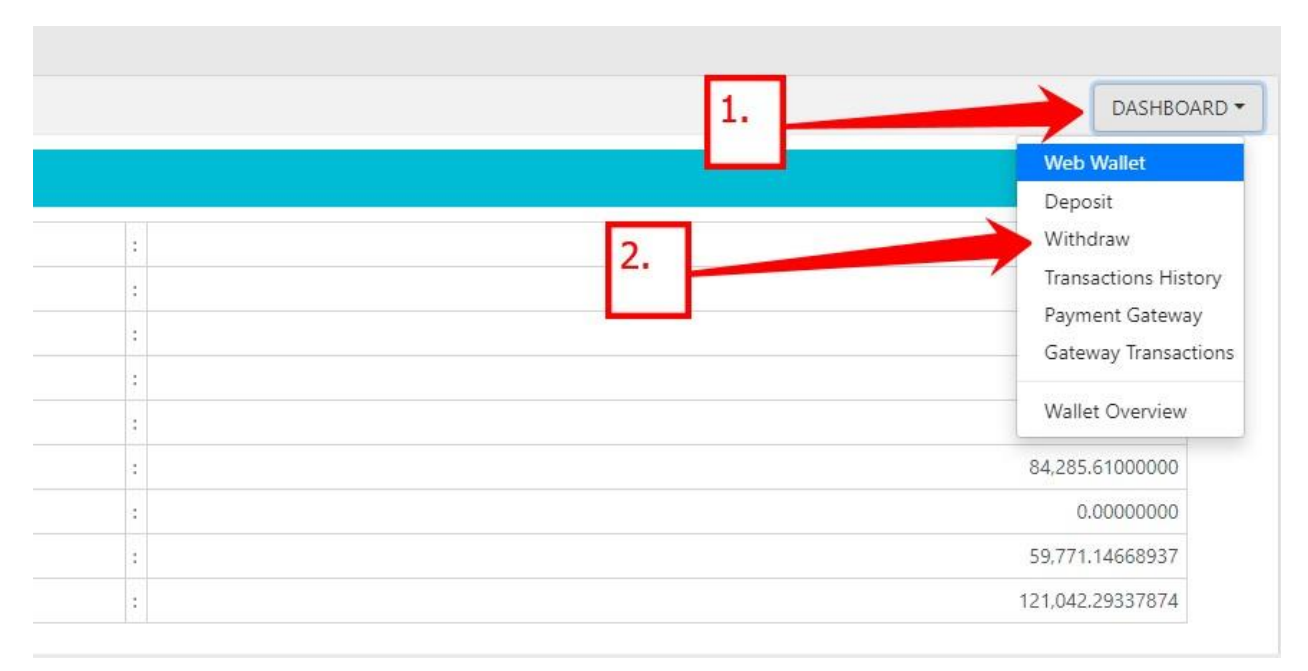

Enter your Buzzex email address as the wallet address, copy the whole balance and click "withdraw".

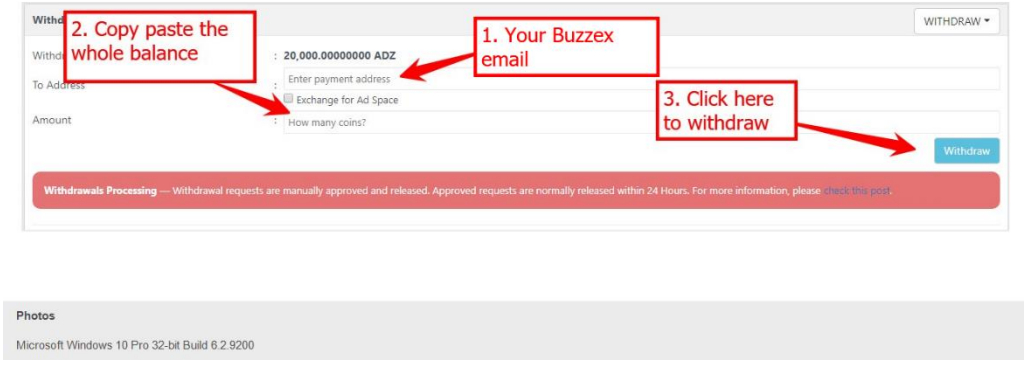

If there is some error with the amount, check "commas" and "dots".

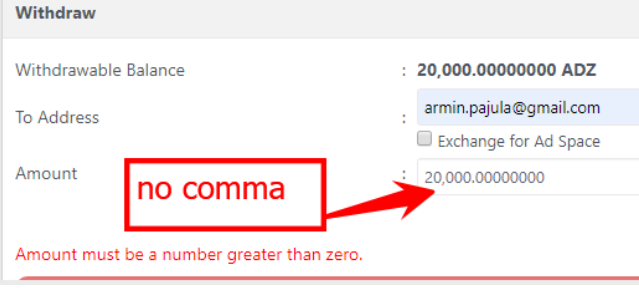

#### Copy the confirmation code from your email and click withdraw. Check for confirmation.

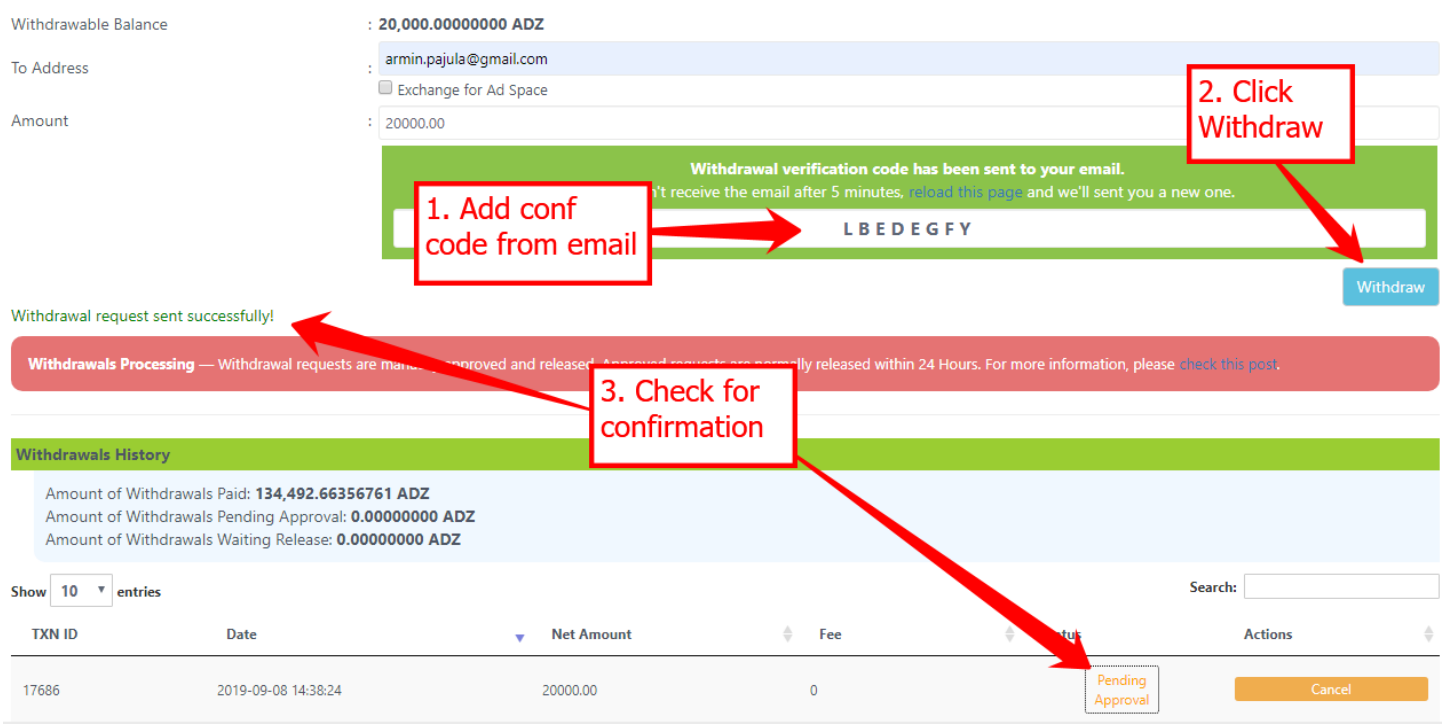

**NOTE! Withdrawals are made manually, so give it time, you will get your VMT to your Buzzex account eventually.**

Do the same with all the wallets above where you have ADZ in them.

## **3. Withdrawing ADZ from Exchange wallet**

a. Checking locked ADZ

Check if you have ADZ in ADZ Exchange <https://adzbuzz.com/exchange/wallets> and if they are reserved in orders or not

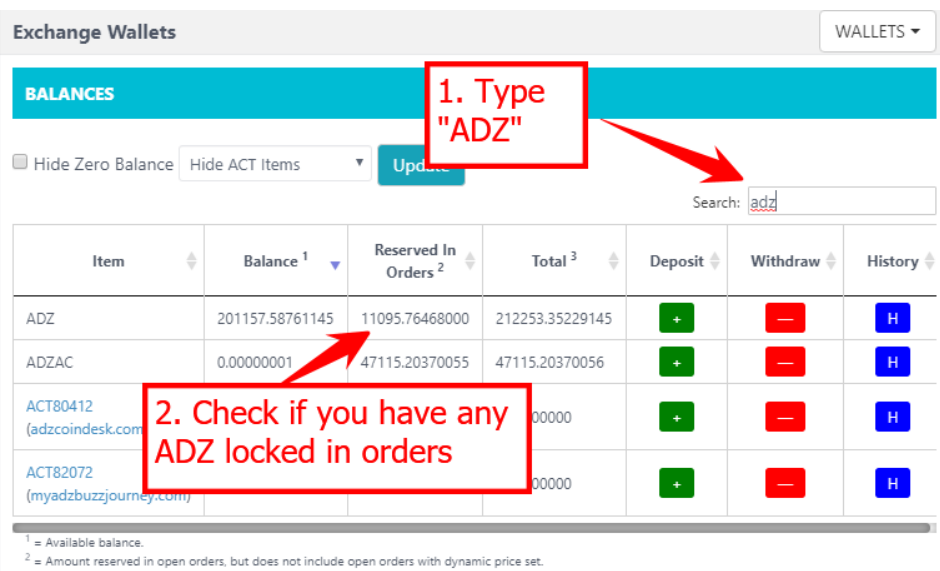

 $3 = \text{Total of } 1$  and  $2$ .

If you have ADZ locked in orders, proceed with the tutorial, if not, move to step B

In case you have ADZ locked, you have to cancel all orders with ADZ. For that go to your orders <https://adzbuzz.com/exchange/history/bids/bids> and check if you are buying something with your ADZ.

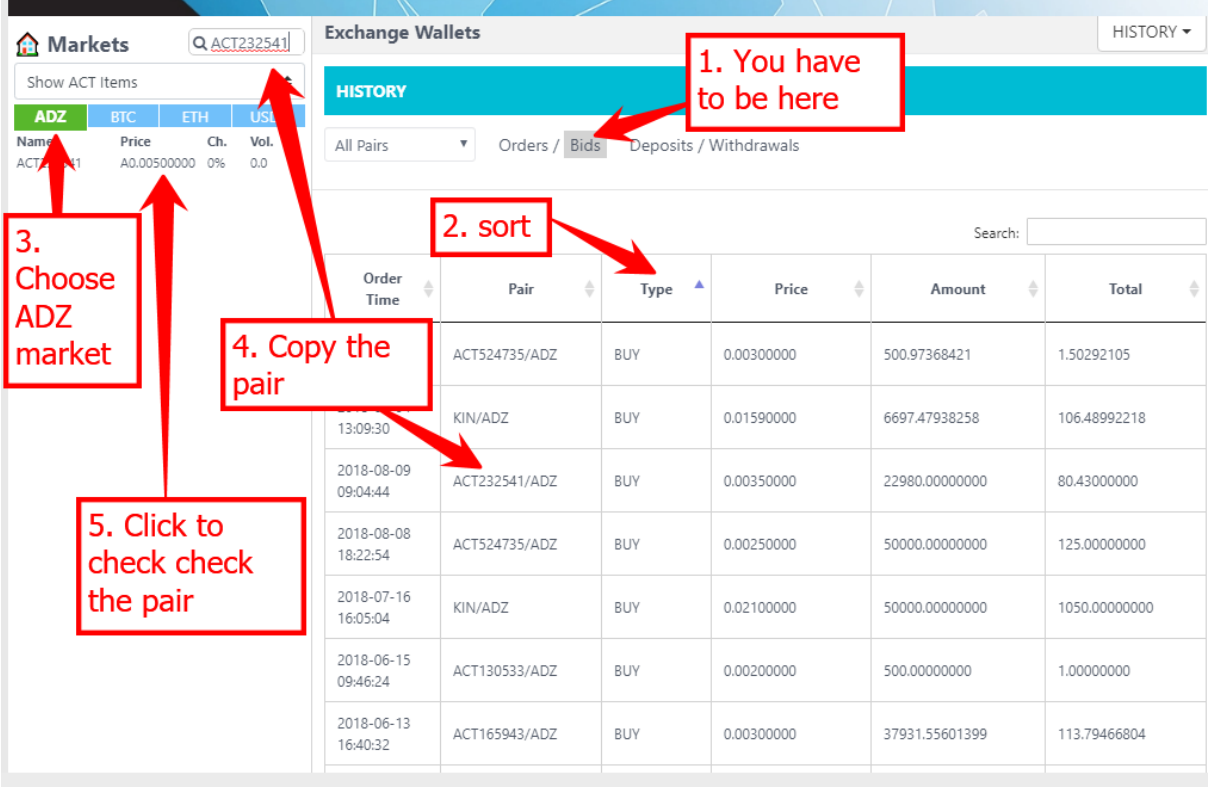

For faster moving between history and market, open another tab and paste this URL there <https://adzbuzz.com/exchange/trade/ACT524735/ADZ>

Now just change the end of the URL with your preferred pair.

This way you can easily move between the history and the market of the choosen pair.

## **NOTE! If you have ACT I would recommend sorting the history according to pairs as you have to cancel all open orders anyway and this way you are not double checking the same pair again.**

If you find an open order, close it by clicking "Cancel"

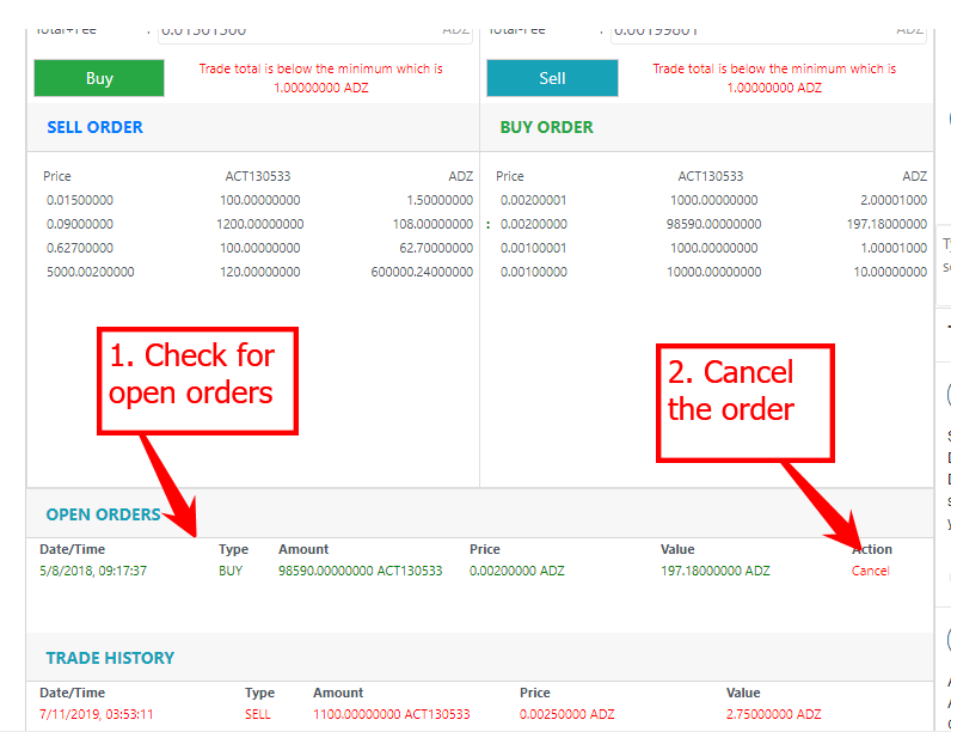

If you have closed all open orders, check your locked ADZ balance in your wallet again <https://adzbuzz.com/exchange/wallets> If it is zero, move to another step.

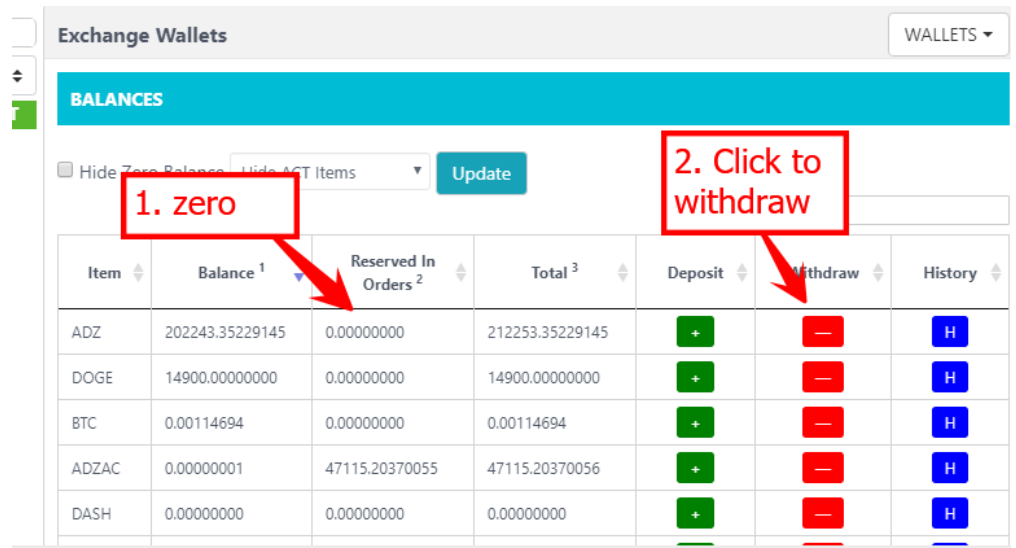

b. Withdrawing from wallet

If there are no ADZ reserved in orders you can proceed with the withdrawal. Click the "minus" and do exactly the same as when you withdrew ADZ from previous wallets.

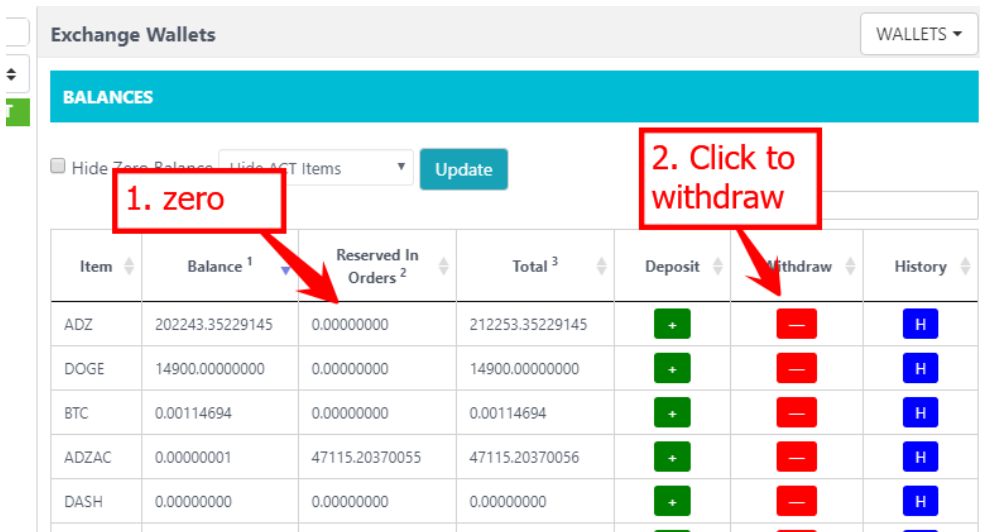

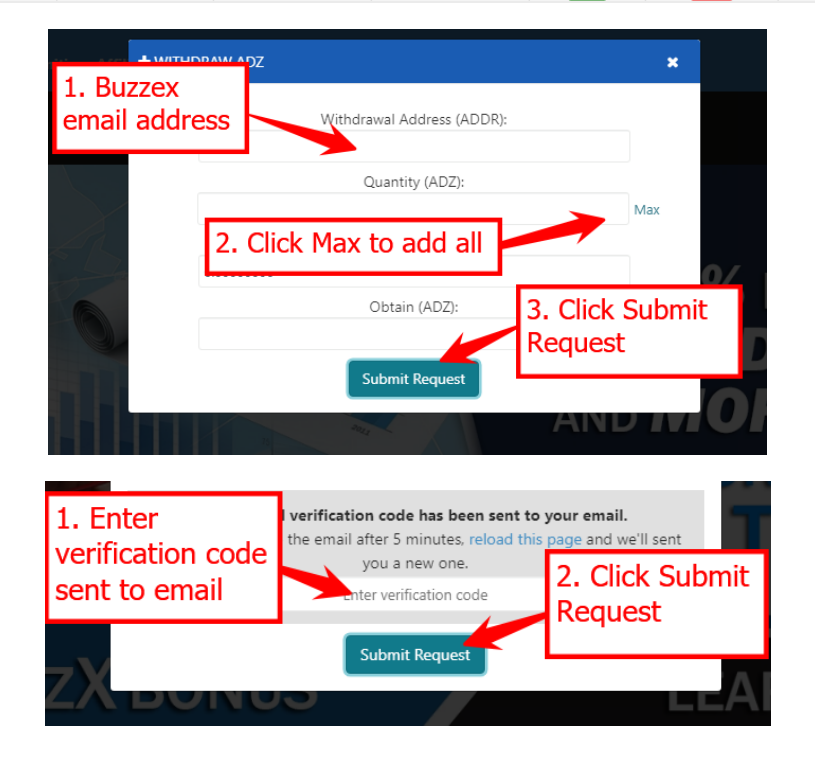

Congrats! You have swapped all your ADZ in ADZbuzz to VMT.

**Swapping ADZ to VMT from external wallets (ratio 1:1)**

**NOTE! Only ADZ acquired up till 2nd of June will count. And to exchange your ADZ to VMT, you have to send a proof of your holdings to Buzzex support** 

## **NOTE! If you had ADZ in Livecoin, you don't have to do anything, Livecoin has already swapped your ADZ to VMT.**

If you have ADZ in your offline wallet or in Yobit / Coinexchange you have to do the following:

- 1. Create a ticket here https://support.buzzex.io/hc/en-us/requests/new
- 2. Add the following info to the ticket
	- a. Your Buzzex email:
	- b. Screenshot of your holdings on external wallet
	- c. History of all the ADZ deposits and withdrawals
	- d. If your ADZ are in Exchange, all the history with ADZ trades too

## **Swapping AD Credits to VMT (Ratio 1:1)**

#### **1. Disabling DFY enabled AD Credits**

Go to this link<https://adzbuzz.com/aap/credits-stats>

Check if you have anything in DFY-enabled credits. If yes, click "adjust".

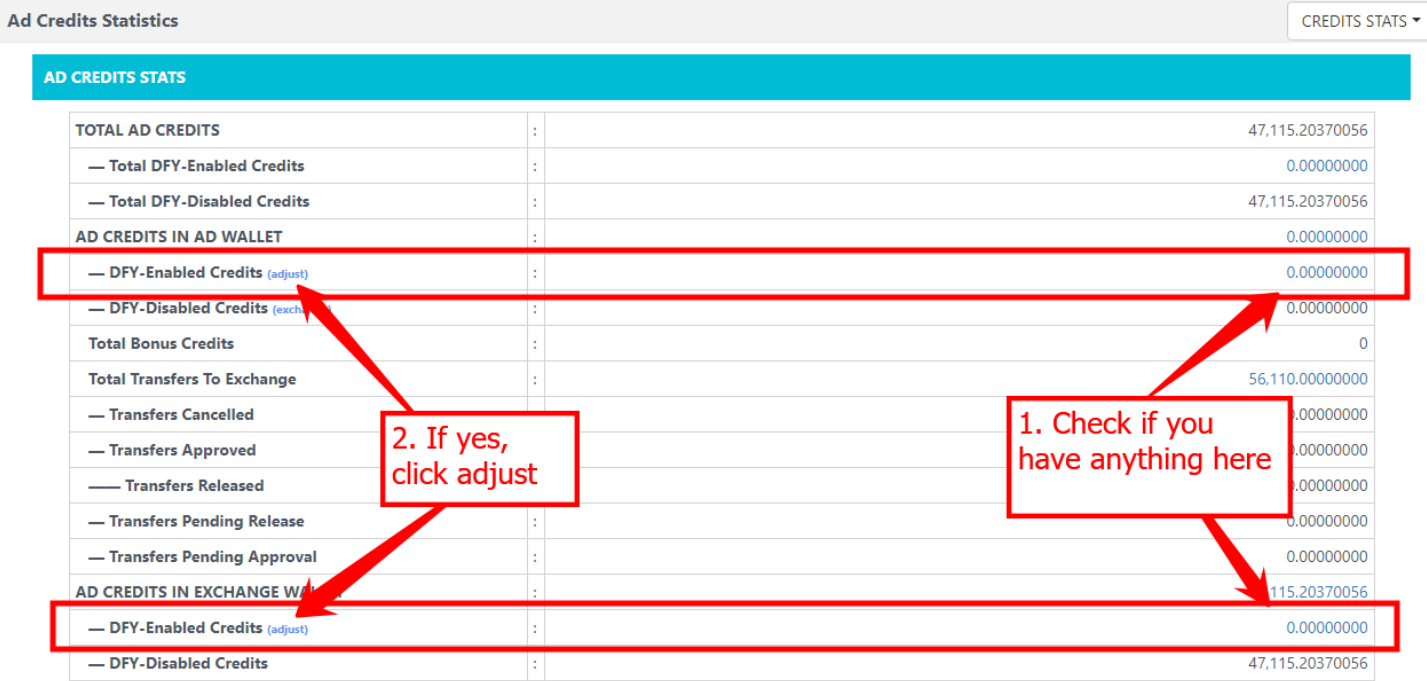

Add the number of your AD Credits and click "Deduct".

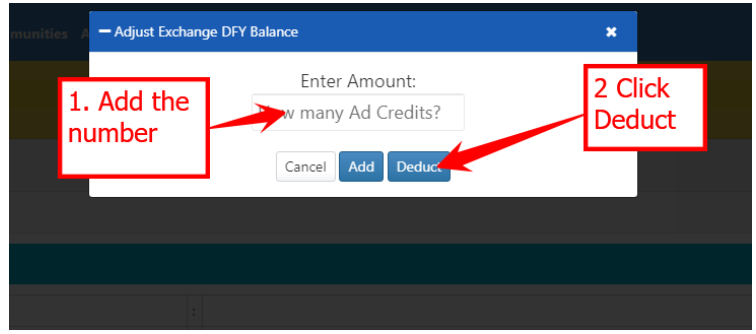

Do this with both AD Credits: On your AD Wallet and also on Exchange Wallet

#### **2. Moving AD Credits from AD Wallet to ADZbuzz Exchange**

After you have disabled DFY Enabled Ad Credits you have to send your AD Credits to ADZbuzz Exchange. For that click on "Exchange" next to "DFY-disabled Credits".

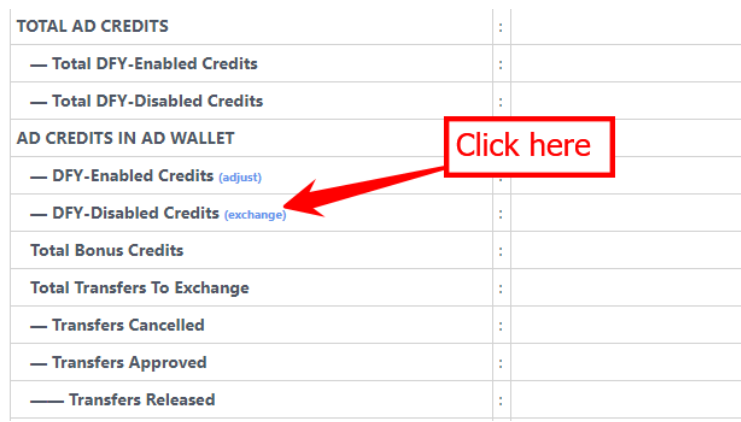

### **3. Withdrawing AD Credits from ADZbuzz Exchange to Buzzex**

After you have all your AD Credits on ADZbuzz Exchange you can finally swap them to VMT. For that go to your ADZbuzz Exchange walle[t https://adzbuzz.com/exchange/wallets](https://adzbuzz.com/exchange/wallets)

#### a) Unlocking AD Credits from orders

Before you can withdraw, check if you have any AD Credits reserved in orders by searching for adzac in the search box and checking the "Reserved In Orders"

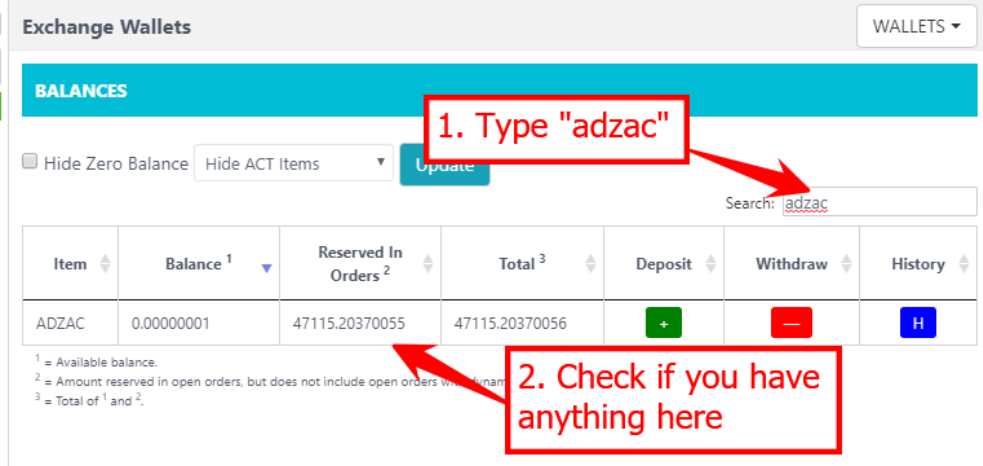

If you don't have locked AD Credits, move to the next step (b) if you have, proceed with the tutorial.

Go here<https://adzbuzz.com/exchange/trade/ADZAC/USDT> and cancel all open orders.

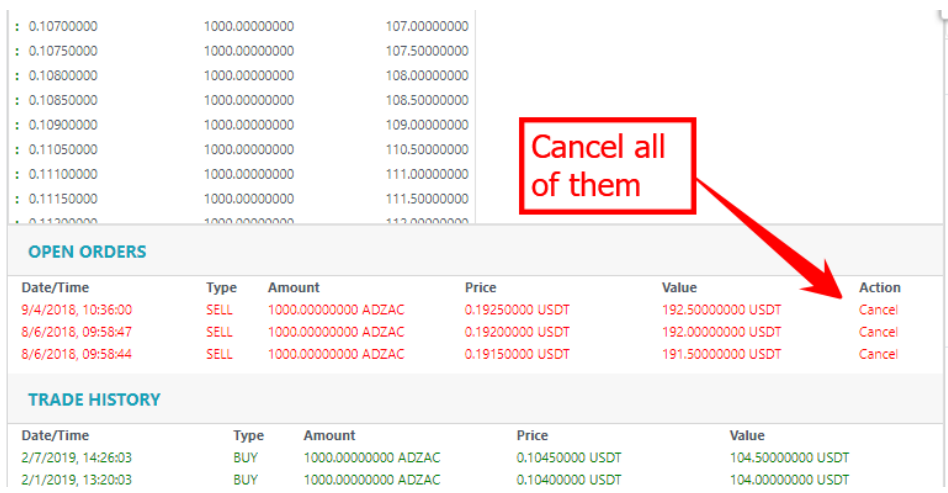

b) Withdrawing AD Credits

Go to ADZbuzz Exchange wallet again<https://adzbuzz.com/exchange/wallets> Search for adzac and click the "minus" sign. Proceed as with previous withdrawals.

**Congrats! You have swapped your AD Credits to VMT. Remember that withdrawals are done manually and it will take time.**

## **Getting VMT from your ACT and Gold Membership purchases ratio (\$1 = 20 VMT)**

Every \$1 used to purchase ACT Credits or Gold Membership will be rewarded with 20 VMT. For that you have to send a proof of your purchases which can be easily found in your purchases history here: <https://adzbuzz.com/packages/orders>

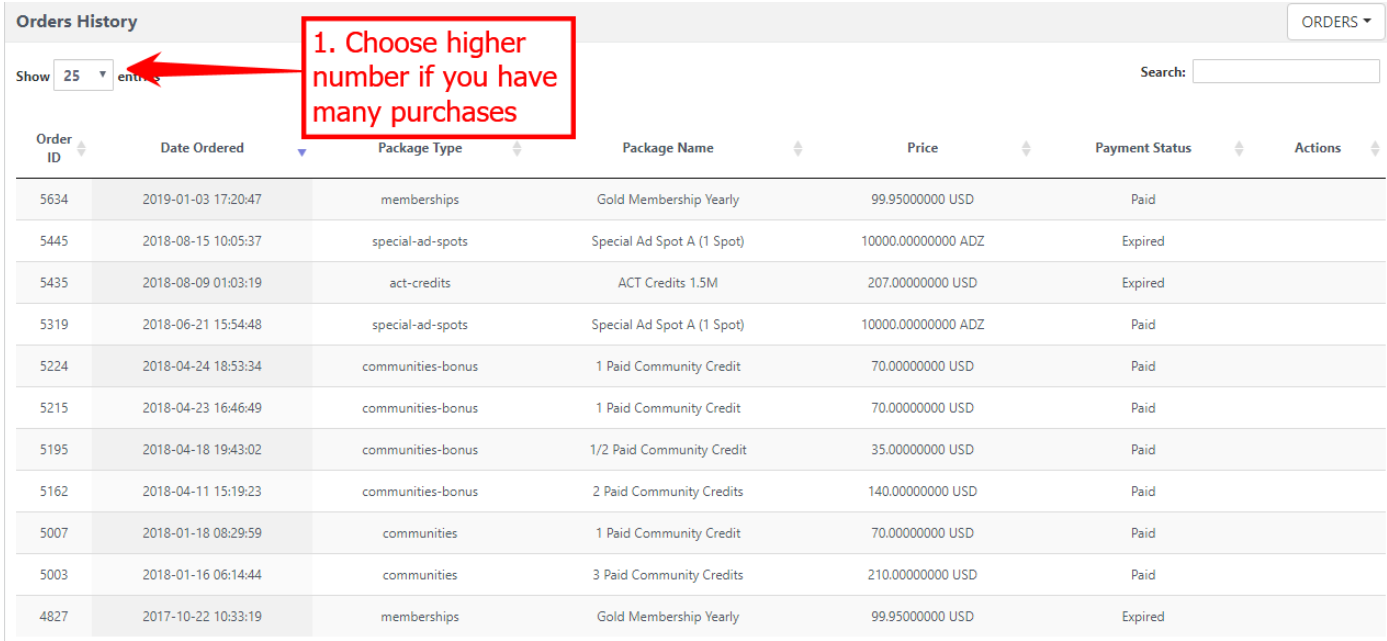

with your Buzzex email added to the ticket.

Congrats, you will get VMT for all your purchases. Note that it takes time but eventually your VMT will show up in your Buzzex wallet.

## **Getting VMT for all your ACT's**

Every ACT you withdraw will give you a share from the 500K VMT pool that is being shared with all ACT holders. Go to your ADZbuzz Exchange Wallet <https://adzbuzz.com/exchange/wallets>

Choose to "Show ACT Items Only" and click "Update"

Click the "minus" and withdraw your ACT to your Buzzex email by following the same actions as with all the previous withdrawals.

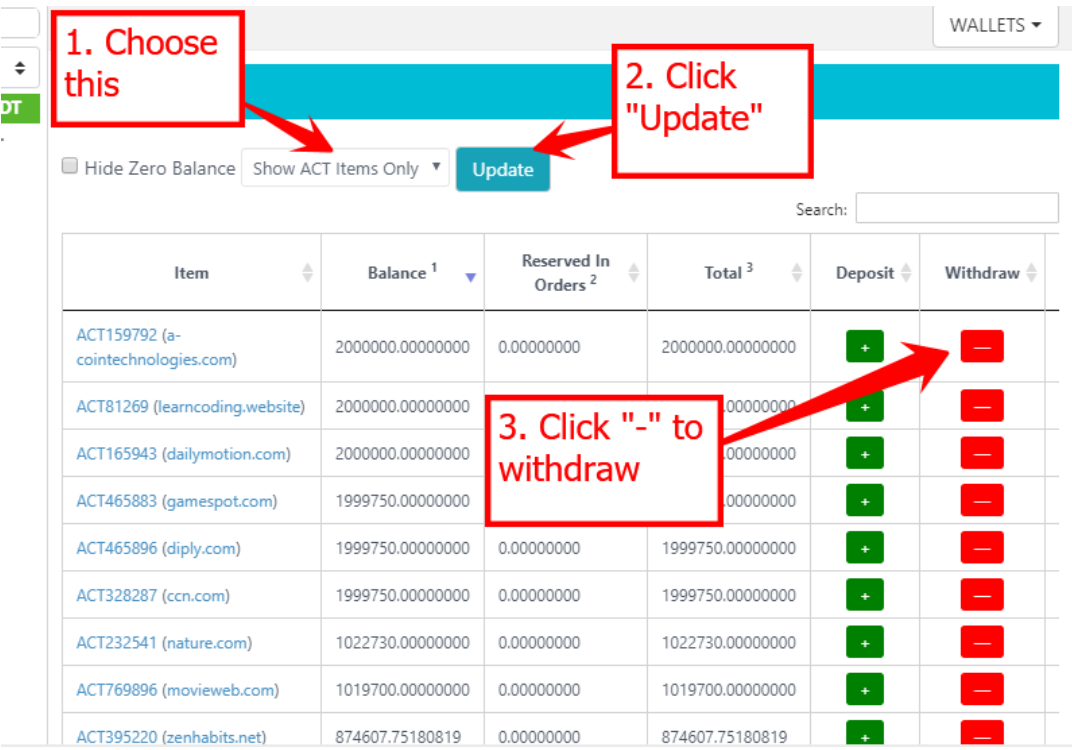

## **NOTE! If you have still ACT reserved in orders you have to first delete all open trades.**

Find locked ACT and copy the code to the search box. Click on the pair. If there are no open trades with that pair you have to choose another currency from the top.

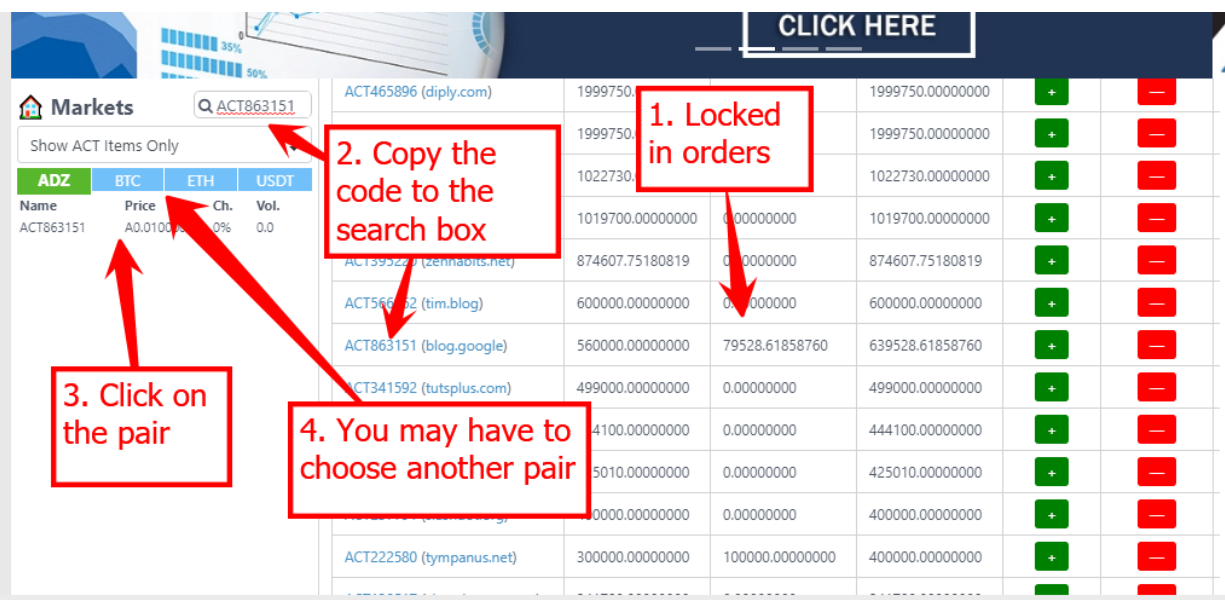

## Close all open trades

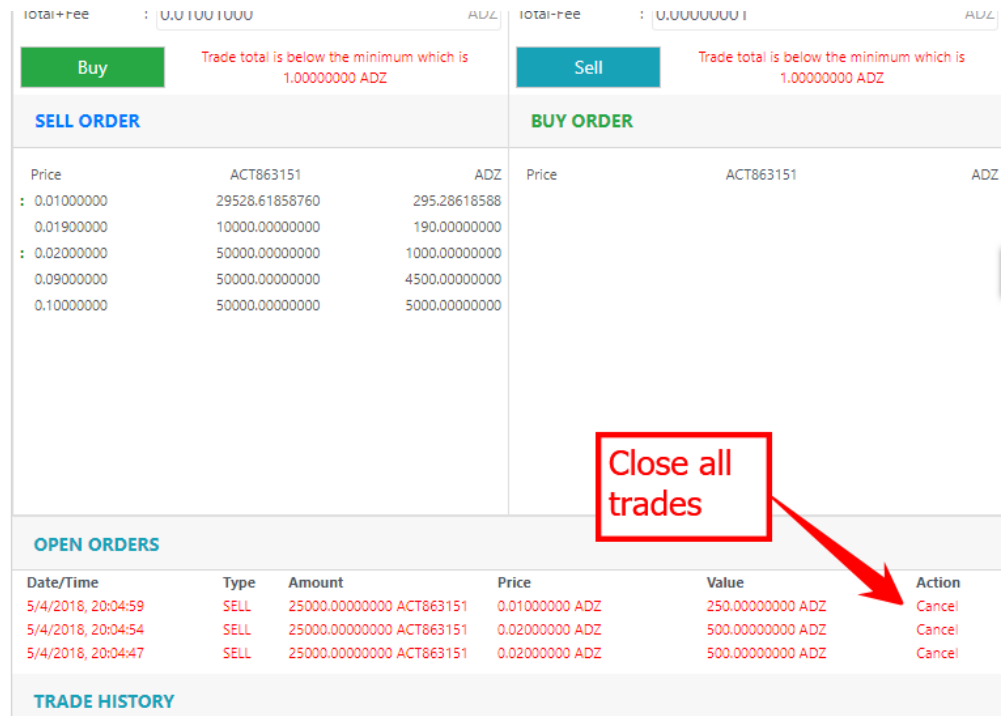

Do this with all of your ACT's and you are done!

**Congrats! You have swapped everything related to ADZCoin and ADZbuzz into VMT.**